# *Serviços de Dados Geográficos*

*Danilo Furtado* **Direção-Geral do Território**

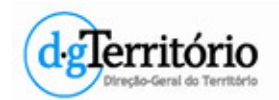

**FCUL-IIG**

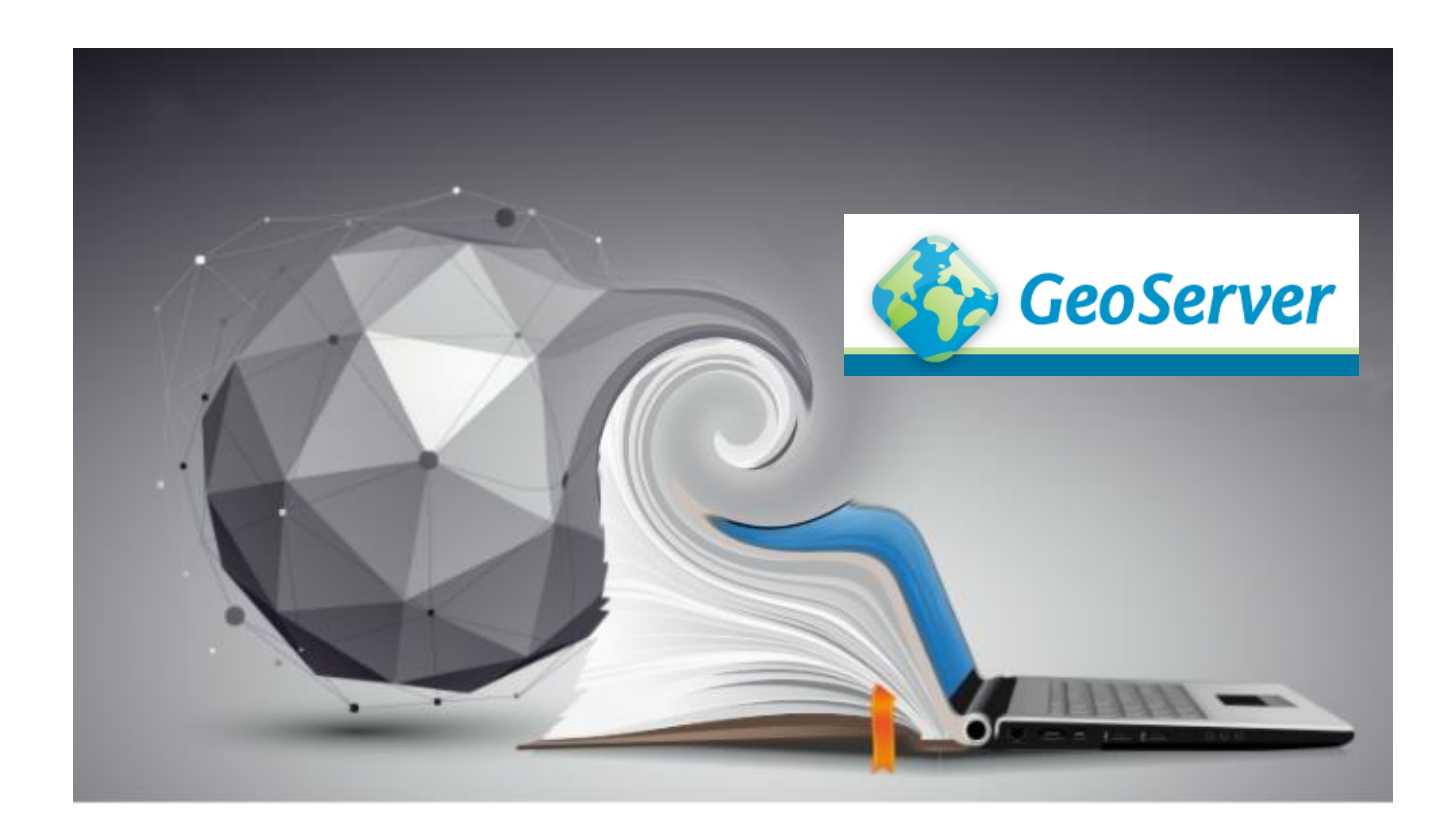

# **GeoServer**

Instalação

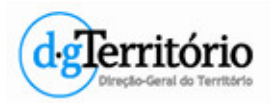

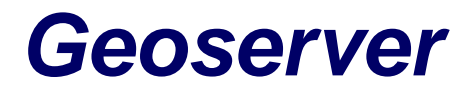

• Instalação

### **Packages**

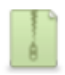

**Platform Independent Binary** Operating system independent runnable binary.

#### **Web Archive** Web Archive (war) for servlet containers.

- **Binary**
- Windows installer
- War container
- + Java Runtime Environment (JRE)
- Última versão com Windows installer:

– http://geoserver.org/release/stable/

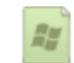

**Windows Installer** Installer for Windows platforms.

- Instalação em Windows
	- Executar o installer (.exe)

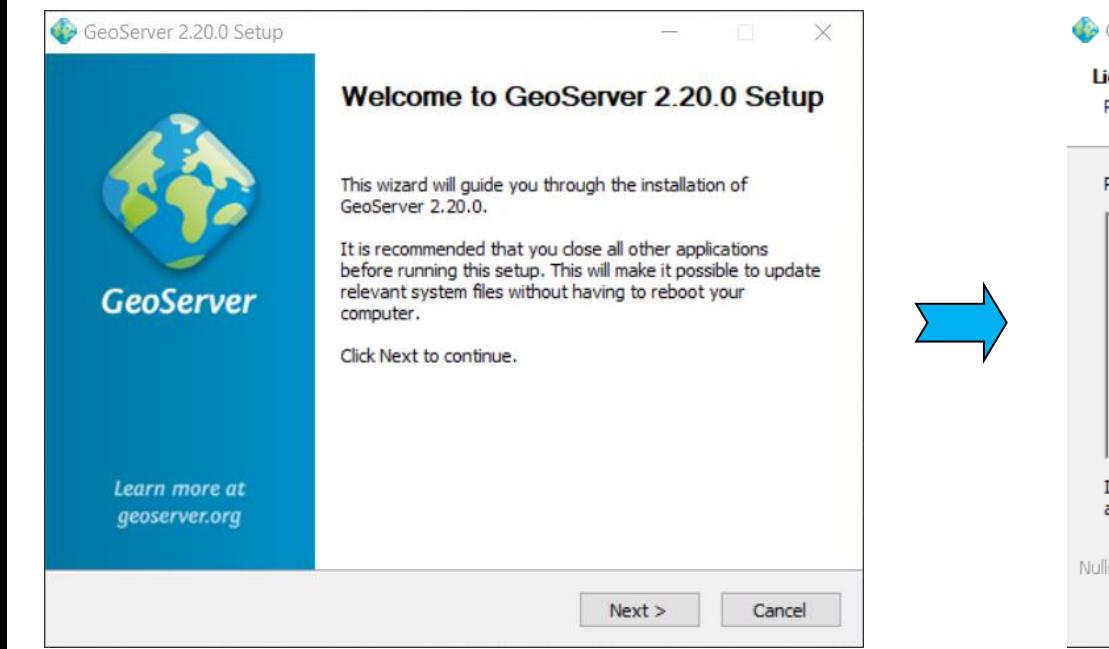

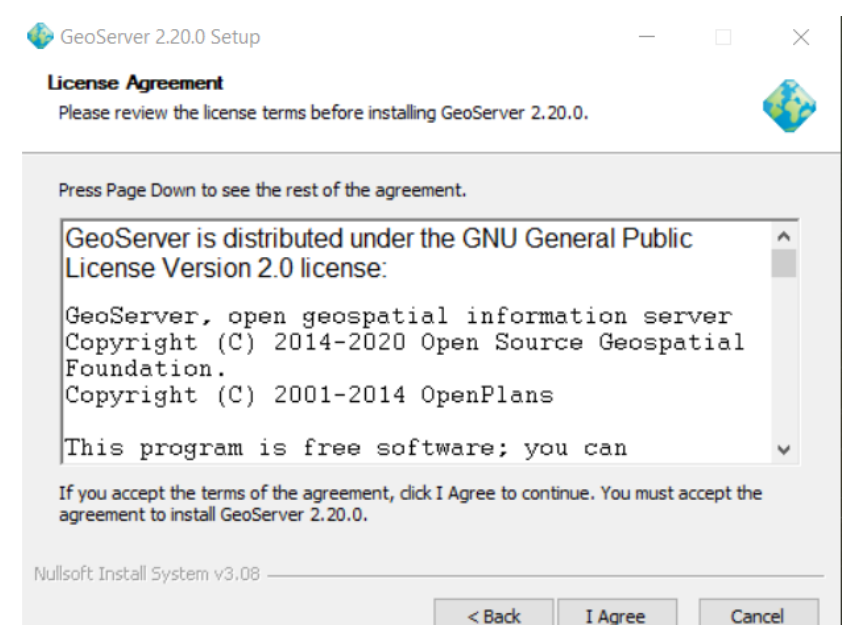

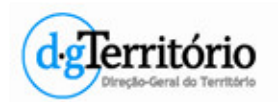

### • Instalação em Windows

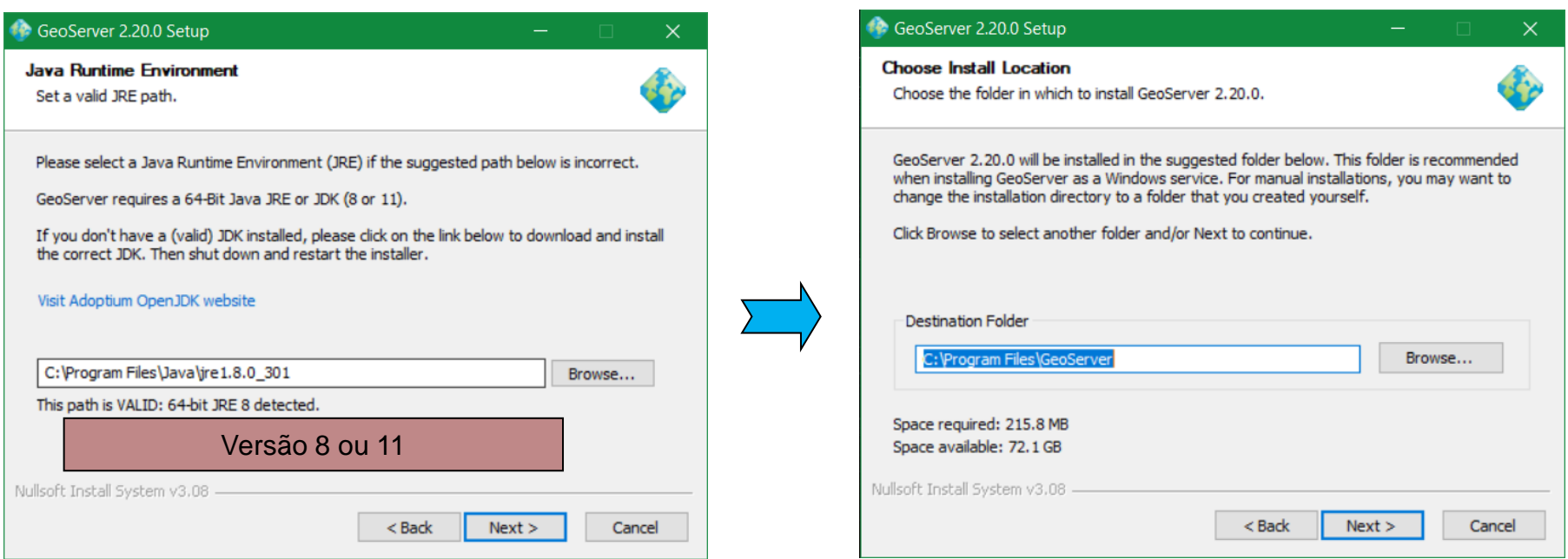

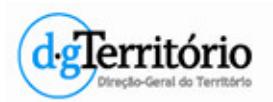

• Instalação em Windows

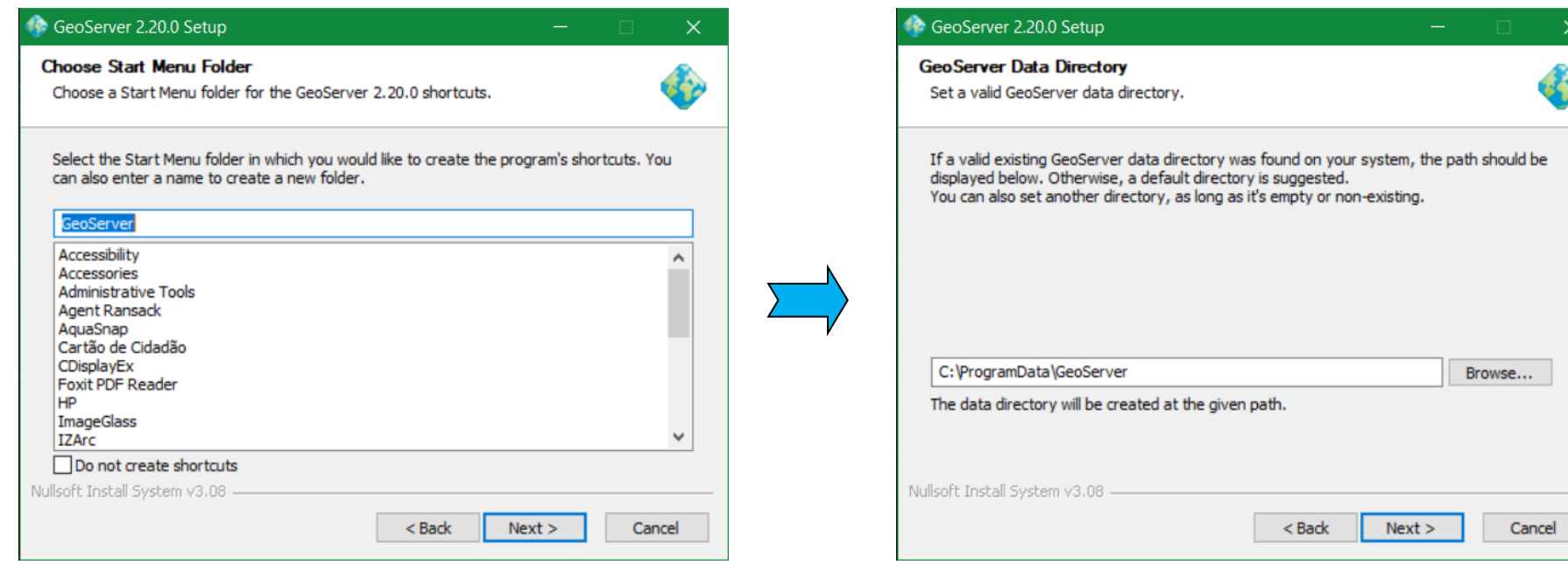

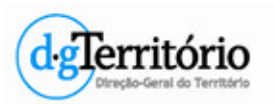

• Instalação em Windows

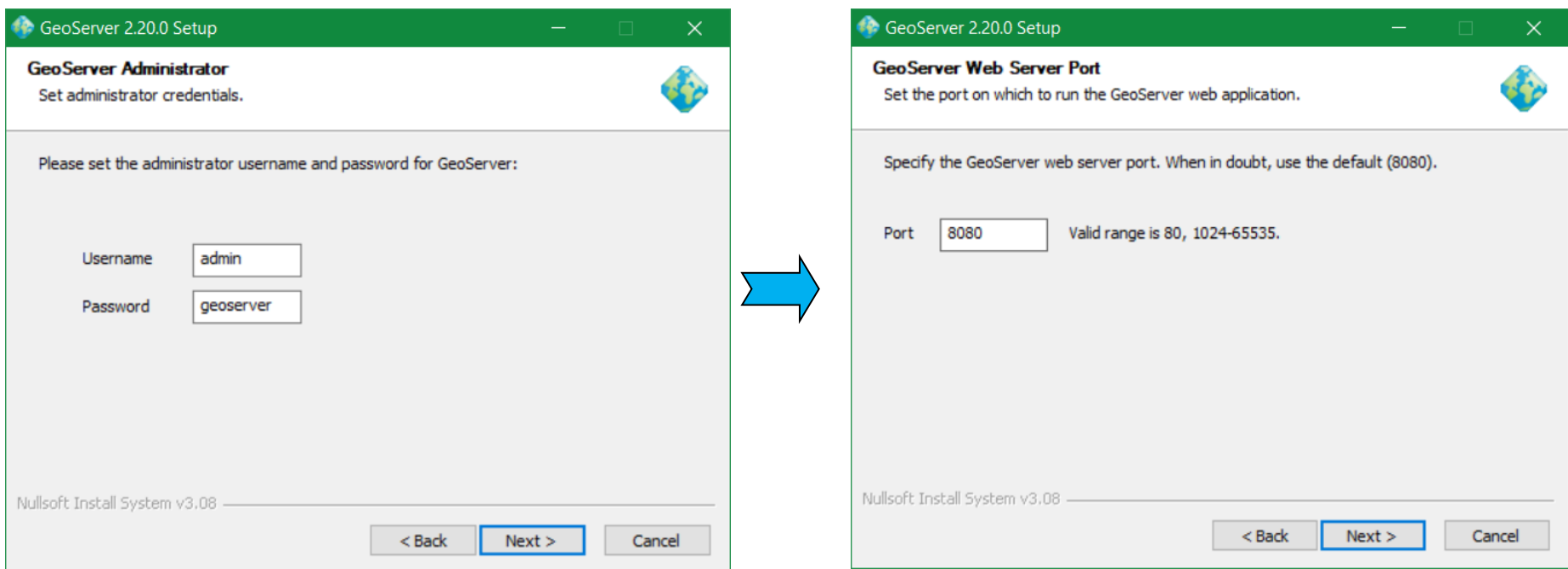

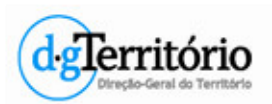

• Instalação em Windows

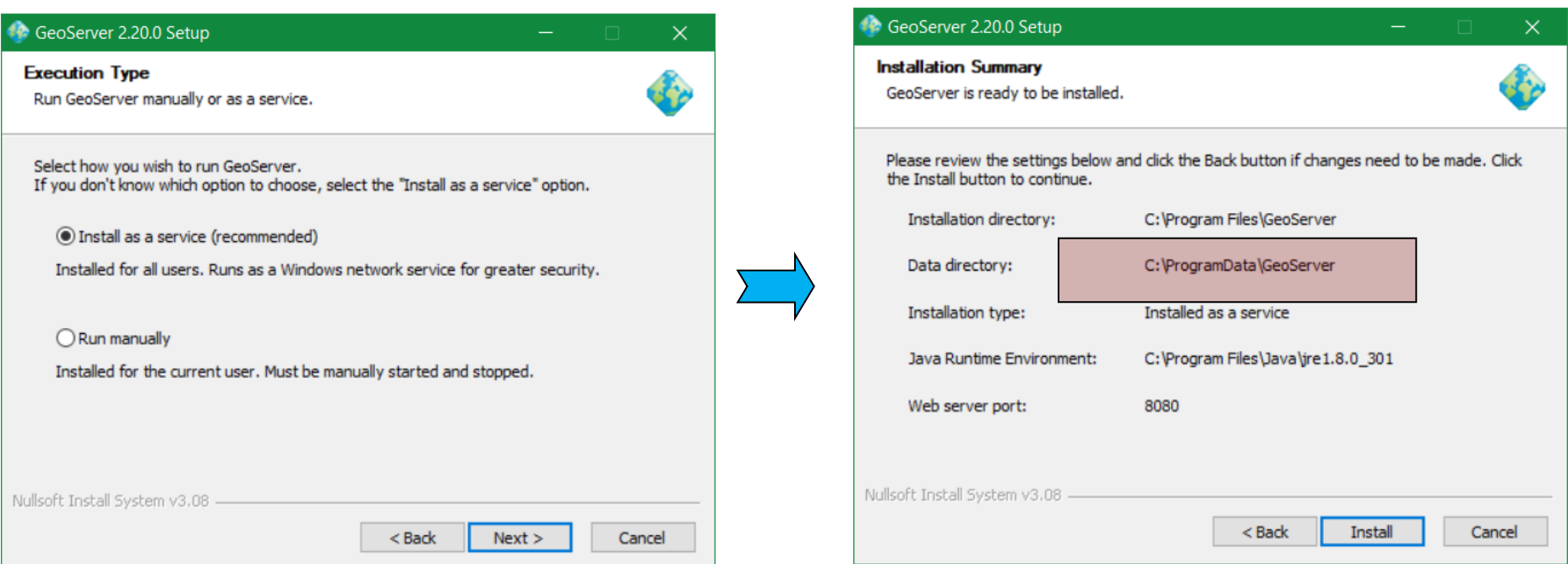

#### **GeoServer Data Directory**

É onde serão armazenadas as **configurações** e os **dados** do GeoServer;

Ficam armazenados também os estilos (SLD), FeatureTypes que contêm as configurações

das layers, e também as imagens georeferenciadas (ex.: Raster).

• Testar

### http://localhost:8080/geoserver/web/

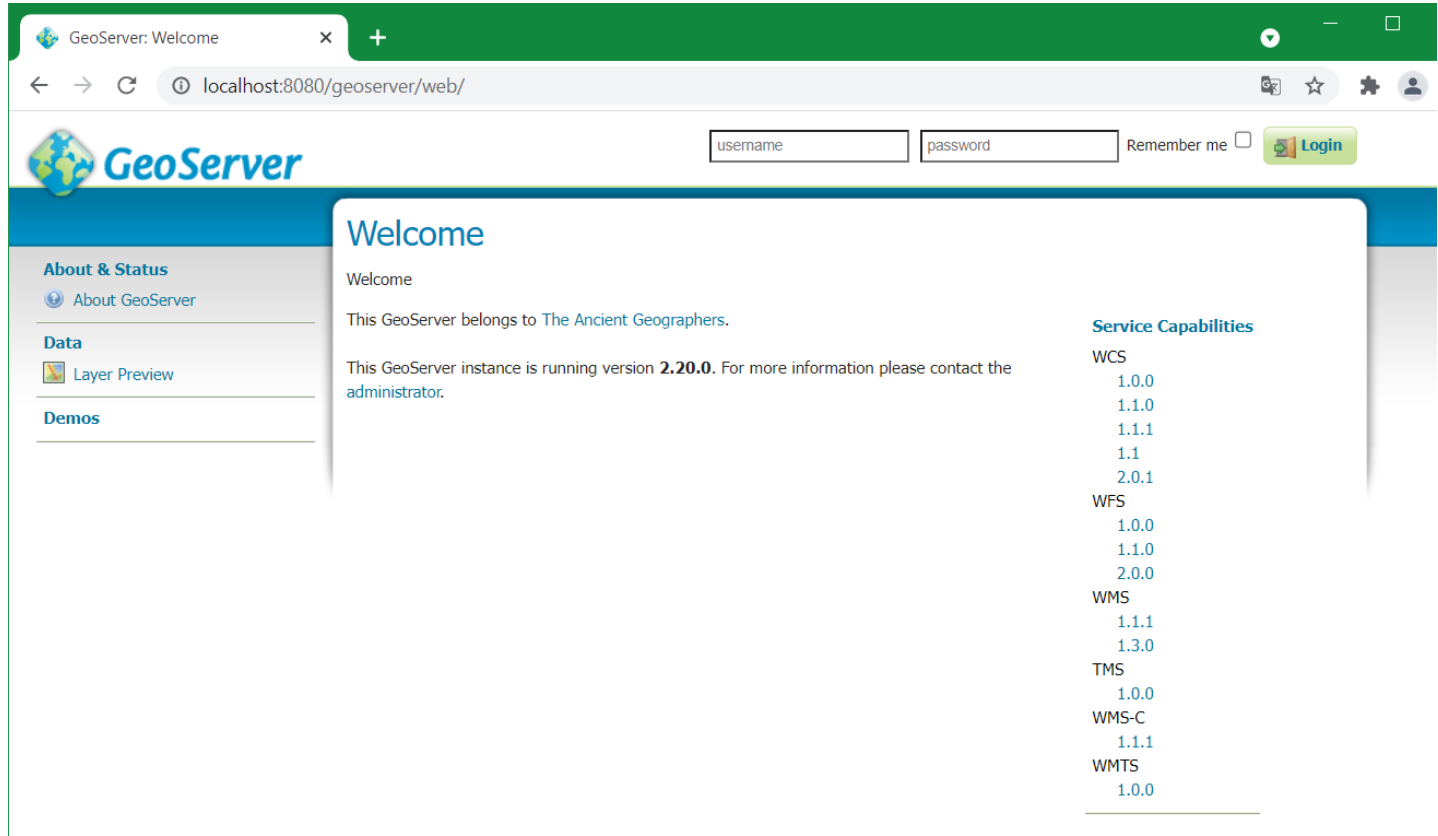

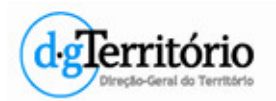

- Instalação em Windows
	- Extensões
		- 1. Download da extensão.
		- 2. Extrair e copiar para

### <GEOSERVER\_ROOT>/WEB-INF/lib

C:\Program Files\GeoServer 2.10.1\webapps\geoserver\WEB-INF\lib

3. Restart do GeoServer.

#### **Vector Formats**

- App Schema
- ArcSDE
- $\bullet$  DB<sub>2</sub>
- $· H2$ • MySQL
- Oracle
- Pregeneralized Features
- SQL Server
- $\bullet$  Teradata

#### **Output Formats**

- $\bullet$  Excel
- $\bullet$  Image Map
- $\bullet$  OGR
- $\bullet$  XSLT
- $\bullet$  DXF
- JPEG Turbo

#### **Miscellaneous**

- Chart Symbolizer
- Control Flow
- Cross Layer Filtering
- CSS Styling
- GeoSearch
- $\bullet$  CAS
- Monitor (Core, Hibernate)
- Importer (Core, BDB Backend)
- $\bullet$  INSPIRE
- $\bullet$  Printing

#### **Coverage Formats**

- $\bullet$  GDAL
- Image Pyramid
- $\bullet$  JPEG2K
- JDBC Image Mosaic

- **Services**  $\bullet$  CSW
	- WCS 2.0 EO
	- $\bullet$  WPS
	- WPS Hazelcast

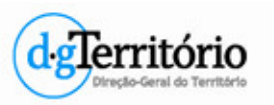